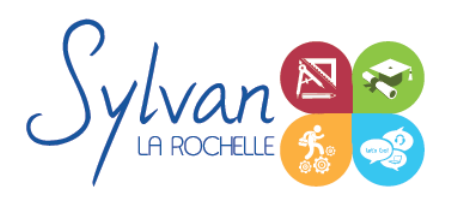

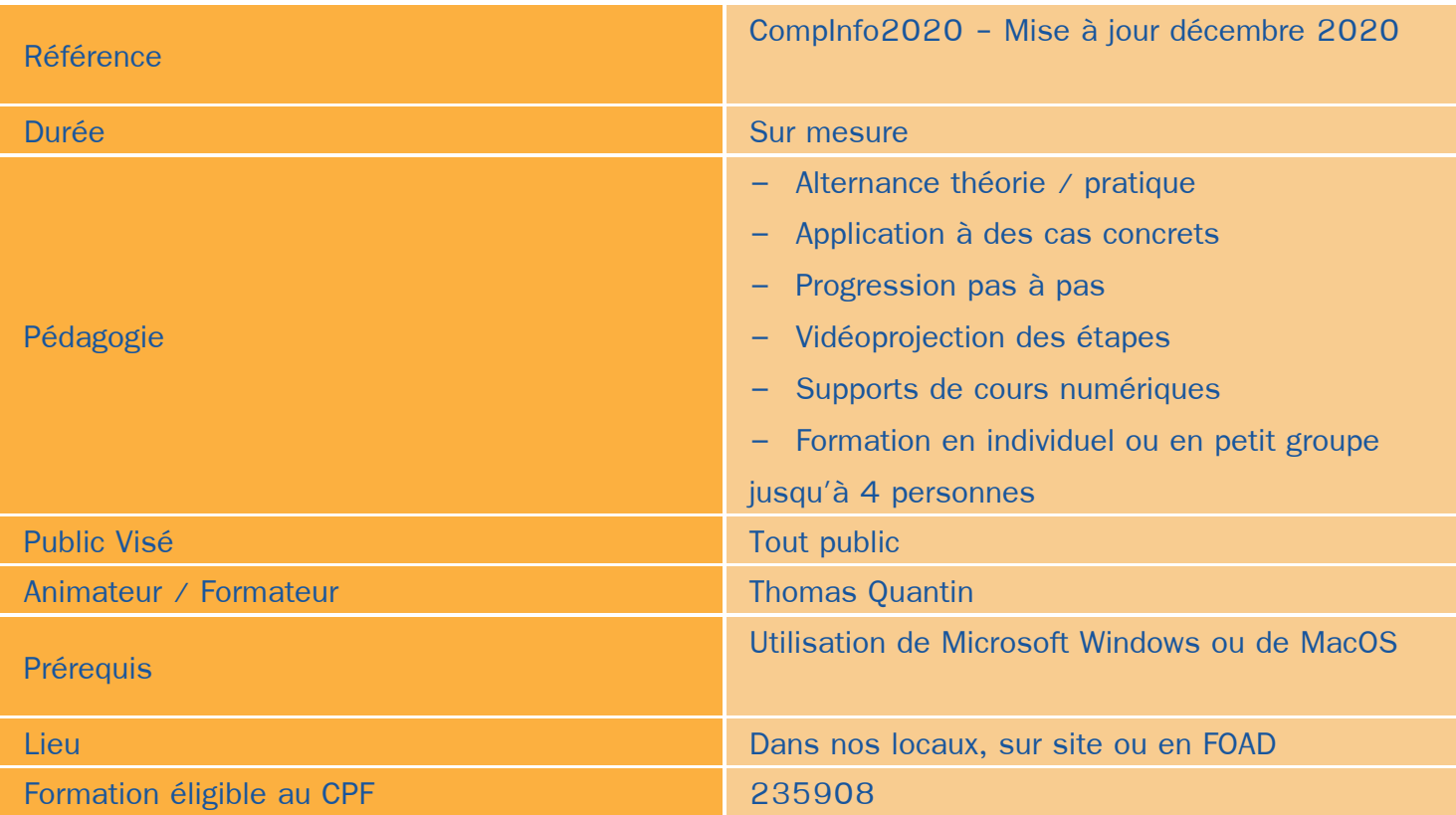

### Objectifs / Finalités

- Maîtriser et personnaliser les différents modes de Excel
- Gérer les formats, les protéger
- Utiliser des calculs et des fonctions avancées
- Effectuer une mise en forme et une mise en page avancées ۸
- Gérer des tableaux et des bases de données
- Créer des images dans le cadre professionnel
- Corriger / modifier des visuels existants pour répondre aux attentes de la photographie, la communication, le marketing …
- Maîtriser les fonctionnalités principales de Adobe Photoshop
- Création de documents « print » ou « web » finaux
- Gestion de projets visuels
- Travail collaboratif
- Installer, paramétrer et maintenir un site WordPress
- Créer des contenus adaptés au public visé ۸
- Utiliser les outils d'analyse d'audience pour améliorer le référencement et le trafic

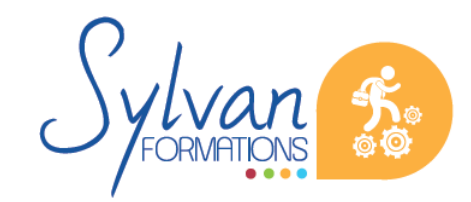

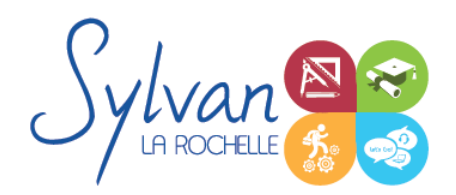

- Lier la communication « site » à une communication sociale
- Maitriser la gestion et la protection des données personnelles (RGPD)

### **Thématiques**

#### *Séquence 1 : Environnement*

- **Personnaliser les onglets et le ruban**
- Figer et fractionner les volets
- **Utiliser l'**onglet développeur
- Executer des macros en toute sécurité

#### *Séquence 2 : Fichiers*

- Protéger une feuille ou un classeur ٠
- Utiliser une signature électronique ۰
- Récupérer une version plus ancienne d'un document

#### *Séquence 3 : Calculs*

- Créer des calculs entre plusieurs feuilles ou classeurs ۰
- Modifier une formule de calcul
- Effectuer des calculs sur les dates
- Utiliser des fonctions mathématiques avancées (ARRONDI …) ٠
- Utiliser des fonctions de recherche ( EQUIV …) ۰
- Utiliser des fonctions de gestion de texte ۰
- Maîtriser les fonctions de gestion de dates et d'heures ۰
- Utiliser les fonctions de texte avancées
- Générer des nombres aléatoires
- Classer une valeur
- Compter des occurrences dans un tableau
- Concaténer et utiliser les fonctions de recherche conditionnelles

#### *Séquence 4 : Bases de données*

- Utiliser les fonctions de calcul dans les bases de données
- Maîtriser les fonctions de totaux et de sous-totaux
- Effectuer des tris multicritères et des tris personnalisés
- Utiliser des filtres avancés pour extraire des données
- Créer des listes déroulantes

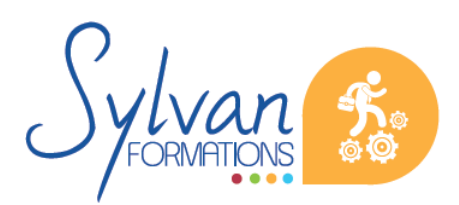

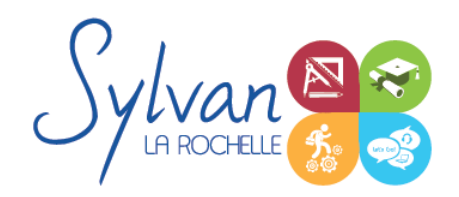

Utiliser le bouton de remplissage automatique

#### *Séquence 5 : Mise en forme et mise en page*

- Utiliser les mises en forme automatiques
- Maîtriser les mises en forme conditionnelles avec des formules
- Utiliser les thèmes ۰
- Utiliser les arrière-plans, les marges, l' orientation et les sauts de page ۰
- Insérer des captures d'écran ٠
- Insérer et gérer des SmartArt ٠
- Enregistrer et réutiliser un modèle de graphique ۰
- Organiser des objets, utiliser le volet de sélection, modifier les formes

#### *Séquence 6 : Graphiques*

- Utiliser l'outil de mise en forme des graphiques
- Utiliser un axe secondaire
- Créer des courbes de tendance
- Utiliser des graphiques boursiers ou de type radar

#### *Séquence 7 : Présentations Powerpoint*

- Notion de base de présentation ۰
- Présentation, langage,règles et astuces pour le texte

#### *Séquence 8 : Conception de présentation*

- Les modes d'affichage ۸
- Les diapositives
- Choix d'un modèle, application du modèle
- Arrière plan et couleurs ۰
- Mise en forme

#### *Séquence 9 : Les objets*

- **Les différents objets**
- Les images : le cadrage, luminosité, constraste, couleurs, effets 3D ٠
- Le positionnement et l' organisation des objets
- Les effets de transition
- Les schémas imbriqués
- Les diagrammes

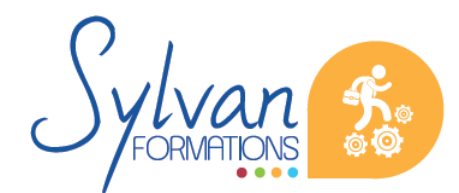

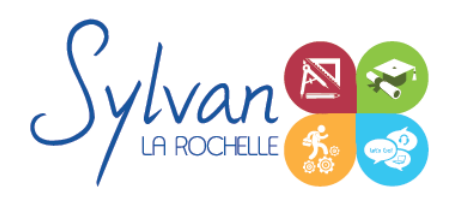

- Les objets multimédias
- Les contraintes, les lignes d'aide

#### *Séquence 10 : Les présentations*

- Conception de présentations interactives ۰
- Navigation ۰
- Navigation sur vidéoprojecteur ٠
- Projection distante, télécommande par smartphone
- Utilisation mobile de Powerpoint ٠
- Astuces pour créer des présentations ludiques
- Transitions et animations

#### *Séquence 11 : Bases de l'imagerie numérique*

- Définition, résolution d'une image ۰
- Colorimétrie ۰
- Formats de fichiers ٠
- Images bitmap et vectorielles
- Contraintes et fonctionnalités liées à la création d'images pour un site Internet
- Contraintes et fonctionnalités liées à la création d' images pour une sortie « print »
- Les modes colorimétriques : RVB, TSL, CMJN, Pantone ۰

#### *Séquence 12 : L'interface de Adobe Photoshop*

- Configurer et sauvegarder son espace de travail ٠
- Utiliser les palettes d'outils

#### *Séquence 13 : L'espace de travail*

- L'espace de travail
- Les modes d'affichage
- Le zoom
- L' outil panoramique

#### *Séquence 14 : Les calques*

- Créer des calques ۰
- Gérer les calques ٠
- Utiliser les calques spéciaux (arrière-plan, réglages, remplissage…) ٠
- Utiliser la duplication, le groupement et la fusion de calques

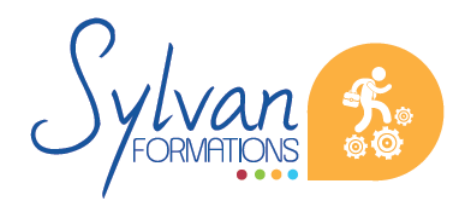

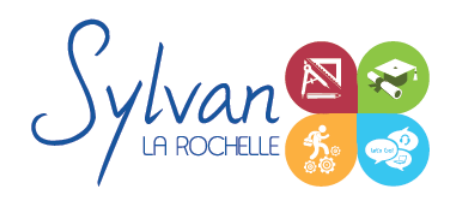

Utiliser les masques

#### *Séquence 15 : Création de documents*

- Les formats de fichiers
- Enregistrer pour retoucher ultérieurement, pour le Web ou le « Print »
- Imprimer à partir de Photoshop

#### *Séquence 16 : Le détourage*

- Détourer par masque
- Détourer par tracé
- Détourer par nuances de couleurs
- Détourer par couches

#### *Séquence 17 : Le déplacement et la sélection*

- **Les modes de sélection de base**
- Le lasso et la baguette magique
- **Les outils de transformation et de déplacement**

#### *Séquence 18 : Les filtres*

- Appliquer un filtre
- Connaître les différents filtres et les paramétrer

#### *Séquence 19: Retouche photo*

- Utiliser les histogrammes
- Régler les niveaux, le contraste et la luminosité
- Régler la balance des couleurs
- Utiliser les outils de retouche et de correction d'image
- L'outil pipette
- **Le pot de peinture**
- Créer des dégradés et appliquer des effets

#### *Séquence 20 : Utilisation d'InDesign pour la publication numérique*

- Préparation de documents
- Création de documents (pages simples, doubles, livre, formats, marges et colonnes…)
- Numérotation de page
- Création de calques

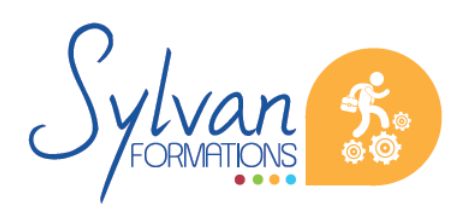

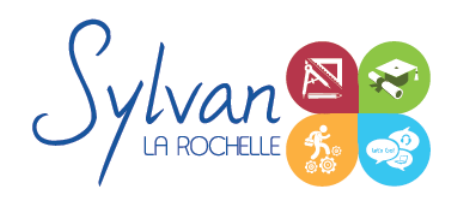

#### *Séquence 21 : Objets graphiques*

- Objets et blocs
- Blocs de texte
- Effets sur les objets graphiques
- Gestion des couleurs
- Palette d'effets

#### *Séquence 22 : Importation d'images et de textes*

- Gestion des liens
- Création des blocs, des styles de paragraphes, de l'habillage de texte, du sommaire…
- **Bibliothèque**
- Importation automatique

#### *Séquence 23 : Exportation*

- PDF Digital
- ePub2, ePub3
- PDF impression
- Assemblage et contrôle du document avant impression / BAT

#### *Séquence 24 : Préparer la mise en place d'un site WordPress*

- Réaliser un cahier des charges de construction du site en fonction des objectifs de l'entreprise ou de la marque
- Analyser les fonctionnalités nécessaires liées à WordPress et à ses extensions
- Réaliser l'arborescence du site
- Sélectionner un thème en fonction des besoins graphiques et fonctionnels
- Sélectionner un hébergement adapté aux usages et au trafic visé

#### *Séquence 25 : Installer et paramétrer un site WordPress*

- **Installer l'environnement WordPress**
- Effectuer les configurations de base
- Installer et configurer un thème
- Maîtriser les fonctionnalités de l'environnement administrateur
- Evaluer, installer et paramétrer des plug-ins et des extensions WordPress ۰
- Installer et paramétrer Google Insights et lui adjoindre un identifiant Analytics ۰
- Utiliser un compte Google Webmaster Tools  $\bullet$
- Optimiser les éléments pour le référencement et le GreenDev

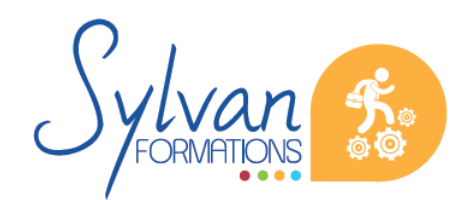

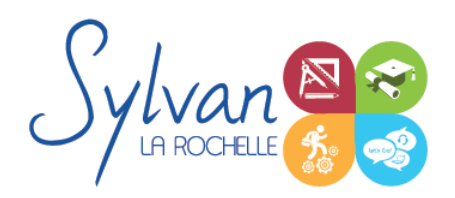

#### *Séquence 26 : Adapter les contenus au public visé*

- Utiliser les bonnes pratiques en rédaction web
- Utiliser les bons wording pour le référencement naturel (SEO)
- Créer et utiliser des contenus adaptés au public visé
- Adapter le contenu aux moteurs de rechercher et au public en situation en handicap

#### *Séquence 27 : Référencement, communication et réseaux sociaux*

- Les méthodes de communication (e-mail, communication locale numérique, mobile, vidéo)
- Les moteurs de recherche et leur fonctionnement
- Adapter sa communication et le contenu des pages web aux moteurs de recherche
- Les outils gratuits de référencement
- Le référencement gratuit (SEO)
- Le référencement payant (SEM)
- La publicité display
- L'analyse d'audience
- La communication virale et sociale (Réseaux sociaux)
- Les liens entre réseaux sociaux et CMS
- Le développement d'une communauté sur les réseaux sociaux (cibles, persona, règles d'affichage, de communication, storytelling…)
- **Webmarketing appliqué aux CMS**

#### *Séquence 28 : Boutiques WordPress*

- Création et administration de boutiques utilisant le moteur CMS WordPress
- Gestion de la sécurité
- Gestion des données personnelles (RGPD)

#### *Séquence 29 : Gestion et protection des données personnelles*

- Création d'outils numériques conformes à la RGDP
- Application d'une stratégie de protection des données personnelles sur un site existant et dans les procédures existantes d'une entreprise

### **Evaluations**

- **E** Evaluation pratique en fin de chaque séquence avec reprise si nécessaire des points non acquis en totalité
- Evaluation théorique et pratique en fin de stage
- Possibilité de préparation à la certification Google Partners

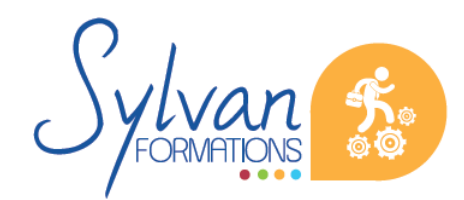

Espace SYLVAN - 60 rue Albert 1er - 17000 La Rochelle Tél : 05 46 55 14 70 www.sylvan-formations.com

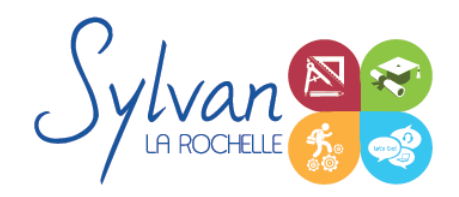

Certification TOSA en fin de formation

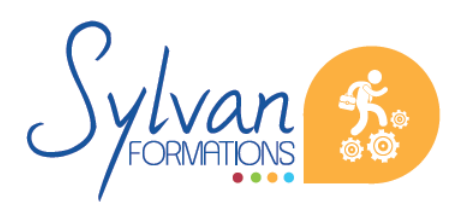

Espace SYLVAN - 60 rue Albert 1er - 17000 La Rochelle Tél : 05 46 55 14 70 www.sylvan-formations.com